## MUNSON HEALTHCARE

## **Behavioral Health Limited License with Supervising Physician Workflow** for Providers

Cerner PowerChart Ambulatory **EDUCATION**

#### **Limited License Note Forward**

For a provider with a limited license, dynamic documentation notes will need to be forwarded to the supervising Behavioral Health provider for co-signature. To forward a note upon signing it:

- 1. In Sign/Submit window, enter the supervising Behavioral Health provider in the Provider Name search box or select a recipient from favorite contacts.
- 2. Select if the recipient should Sign or Review/CC the note.
- 3. Enter in a comment, if needed, such as the billing code.

To favorite a supervising provider, click the star in front of the provider's name

4. Click Sign.

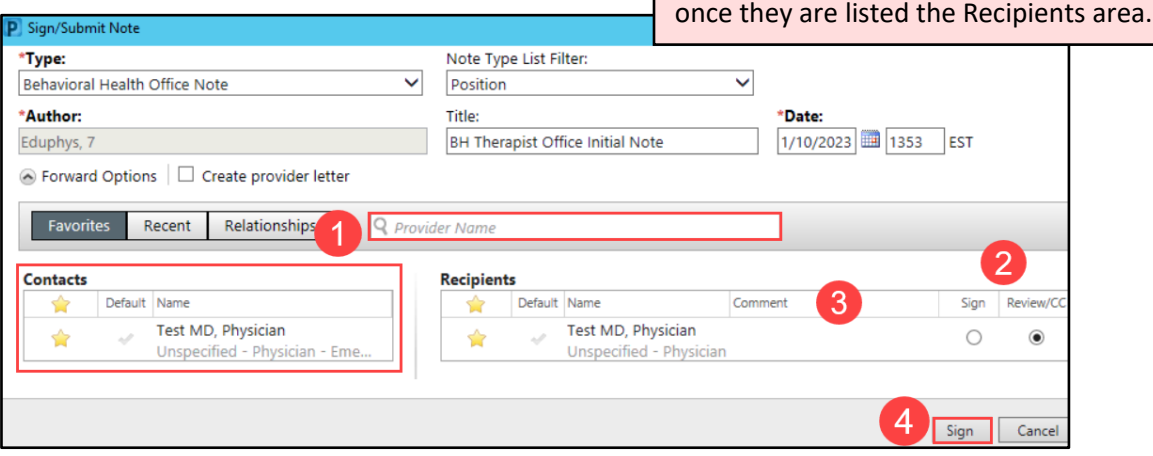

### **Supervising Physician Workflow**

Notes needing to be co-signed by a supervising Behavioral Health provider will appear in the Message Center of the supervising provider. To co-sign a note:

- 1. Navigate to the Sign subfolder within the Documents folder of the Message Center Inbox.
- 2. Review the Notification Comment for the billing code. Double-click on the document to open it.

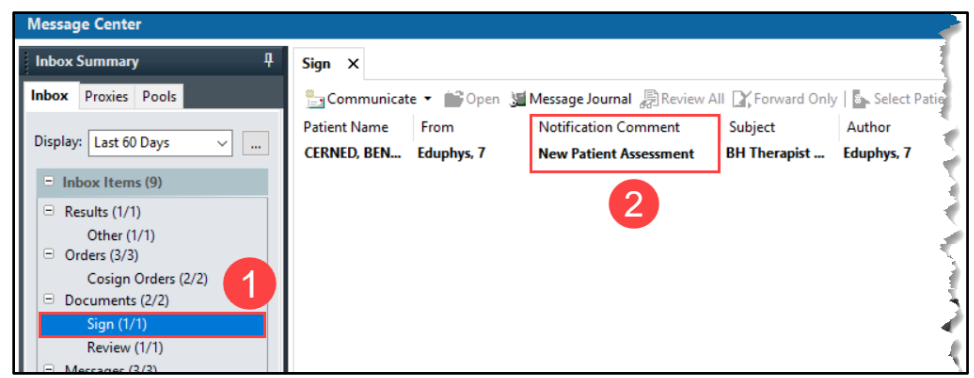

- 3. Review the document.
- 4. Click on the patient's name next to the Recent folder to open the patient's chart.

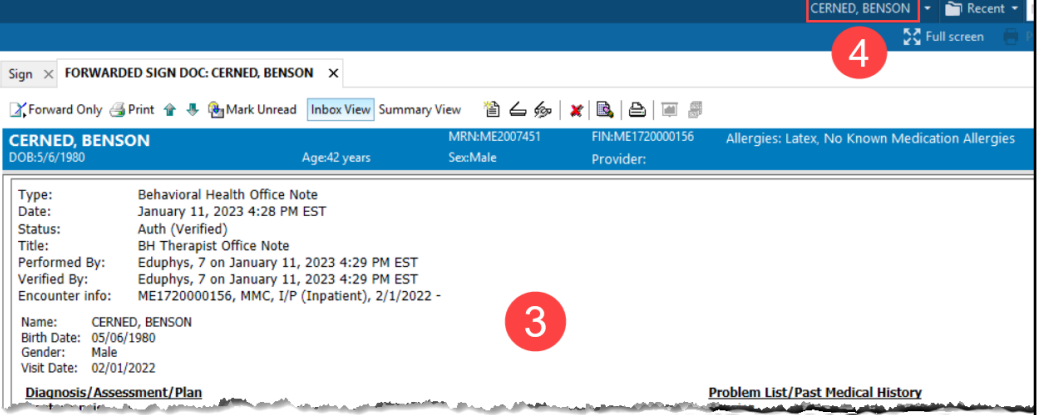

**W** MUNSON HEALTHCARE

# **Behavioral Health Limited License with Supervising Physician Workflow** for Providers

Cerner PowerChart Ambulatory **EDUCATION**

**A** Provider View 5  $-1000$ 5. Navigate to the **AA B** | **B** | **B** | **R** & | 100% AMB QOC - BH Therapist  $\begin{array}{c|c}\n \times \\
\hline\n \end{array}$  Code Status - Advance Car...  $\times$ AMB BH Therapist Workflow  $\, \times \,$  $\mathbf{A}$   $\mathbf{B}$   $\mathbf{B}$   $\mathbf{B}$  $\blacksquare$ AMB QOC – BH Ambulatory - In Office Orders | Ambulatory (Meds as Rx) | All **Therapist** MPage. **E&M Charges**  $\equiv$   $\sim$ **Clinic Follow Up**  $\equiv -\infty$ New Order Entry 6. Select the ⊿ New Patient ⊿ BH Individual Therapy Ambulatory - In Office Orders | Ambulatory (Meds as Rx **New Patient Assess** Return to Clinic - BH Individual Therapy 1 Week, Future Order In ent 90791 appropriate Office Visit No Charge 6 ...<br>Return to Clinic - BH Individual Therapy 2 Weeks, Future Order In ⊿ Established Patient V E&M Charge. Psychotherapy 30 Mins 90832 Q Search New Or Return to Clinic - BH Individual Therapy 3 Weeks, Future Order In Psychotherapy 45 Mins 90834 7. Click on Orders **Mine** Public Shared Psychotherapy 60 Mins 90837 Return to Clinic - BH Individual Therapy 1 Month, Future Order In Crisis Psychotherapy 90839 **No Favorites Four** for Signature. ately 1 mon Crisis Psychotherany Additional 30 Mins 90840 tica) **JAN 200** A. Orders for Signature List View | Association View 8. Associate the order Clear all associations Required This Visit problem association Click a cell to associate a This Visit problem with an order. Ø Always default association with the correct Depression  $(F32.A)$ 8 diagnosis. Clear column  $\blacktriangleright$  Non Categorized (1) 9. Click Sign. & \* New Patient Assessment 90791 Remove  $\mathbf{1}$ 1/11/2023 5:10 PM EST Clear row 9 Sign | Save | Modify Details | Cancel Sign  $\overline{\times}$  FORWARDED SIGN DOC: CERNED, BENSON  $\overline{\times}$ 10 X Forward Only 4 Print 全 导 By Mark Unread Inbox View Summary View 當 台 命 B.  $\mathbf{x}$ 10. Return to the document to sign MRN:ME2007... FIN:ME1720000156 in the Message Center. Click **CERNED, BENSON** Allergies: Latex, Age:42 years DOB:5/6/1980 Sex:Male **Provider:** Modify. Behavioral Health Office Note Type: Date: Janua P Open Signed Note  $\times$ This note has already been signed. Would you like to Addend or Revise it? 11. Select Addend Note, and then click OK in the Open Addend Note Signed Note window. ◯ Revise Note 11 Do not display this dialog box again **DK** Cancel **Note**: Revise Note allows the provider to revise sections of the note, if applicable. Modify Document: CERNED, BENSON - ME2007451 12. At the bottom of the Tahoma  $\circ$  $\overline{\phantom{a}}$ ×. page under **Subjective Atrial fibrillation** Addendum, type in Diabetes mellitus type II, controlled **History of Present Illness** attestation statement. Hypertension Non-ST elevation MI (NSTEMI) Past Psychiatric History listerical 13. Click Sign. This will cosign the note and add \* Addendum I have reviewed the note above and agree with the plan of treatment. 13 the Addendum. Note Details: Behavioral Health Office Note, Eduphys, 7, 1/11/2023 4:28 PM EST, Auth (Verified), BH Therapist Office Note Sian

**Note**: If a note does not need an Addendum, open the document in the Message Center and click OK & Close or OK & Next to co-sign the document.